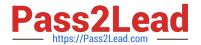

# 9L0-066<sup>Q&As</sup>

OS X Yosemite Troubleshooting

# Pass Apple 9L0-066 Exam with 100% Guarantee

Free Download Real Questions & Answers PDF and VCE file from:

https://www.pass2lead.com/9I0-066.html

100% Passing Guarantee 100% Money Back Assurance

Following Questions and Answers are all new published by Apple
Official Exam Center

- Instant Download After Purchase
- 100% Money Back Guarantee
- 365 Days Free Update
- 800,000+ Satisfied Customers

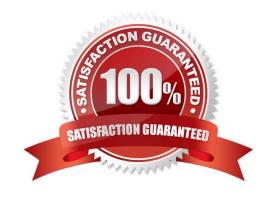

## https://www.pass2lead.com/9I0-066.html

2024 Latest pass2lead 9L0-066 PDF and VCE dumps Download

#### **QUESTION 1**

There is a way to start up your Mac so that it performs certain checks and prevents some software from automatically loading or opening. What is the name of this startup method?

- A. Restore
- B. Disk Utility
- C. Console
- D. Safe Mode

Correct Answer: D

#### **QUESTION 2**

Select the key combinations used to access the Recovery System and Internet Recovery. SELECT TWO.

- A. Command-Option-Shift-R
- B. Command-I-R
- C. Command-Shift-I
- D. Command-R
- E. Option-Command-R

Correct Answer: DE

## **QUESTION 3**

A user moves a file into a folder named "my stuff\\' and sees this message:

\\'You can put items into "my stuff," but you won\\'t be able to see them. Do you want to continue? Other

users with sufficient permissions will be able to use the items." Which of the following states has the user\\'s folder permissions for "my stuff" been set to?

- A. Read only
- B. Write only
- C. Read and Write
- D. Execute only

Correct Answer: B

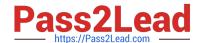

# https://www.pass2lead.com/9I0-066.html

2024 Latest pass2lead 9L0-066 PDF and VCE dumps Download

#### **QUESTION 4**

An iMac starts, but becomes unresponsive after the login screen. How can you easily disable login items to see if they are causing the issue?

- A. Hold the Shift key at start up to Safe Boot.
- B. Start the iMac to OS X Recovery and reinstall OS X
- C. Hold Command-S to enter single-user mode, then mo
- D. Start the iMac to OS X Recovery, open Terminal, and use it to delete all login items.

Correct Answer: A

#### **QUESTION 5**

Stacey states that the light on her recently purchased Apple Wireless Keyboard continuously blinks. Which of the following best describes the issue?

- A. The keyboard has low battery and the batteries need to be replaced.
- B. The blinking indicates the keyboard is paired to another device.
- C. The keyboard is out of range and needs to be moved closer to the device it is paired with.
- D. The keyboard is turned on and ready to be paired with her computer.

Correct Answer: C

Latest 9L0-066 Dumps

9L0-066 PDF Dumps

9L0-066 Braindumps